### Using the SOAR Online Application Tracking (OAT) System for Outcome Reporting

Substance Abuse and Mental Health Services Administration (SAMHSA) SOAR Technical Assistance Center Policy Research Associates, Inc.

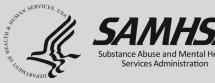

The views, opinions, and content expressed in this presentation do not necessarily reflect the views, opinions, or policies of the Center for Mental Health Services (CMHS), the Substance Abuse and Mental Health Services Administration (SAMHSA), or the U.S. Department of Health and Human Services (HHS).

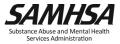

### **Purpose and Objectives**

- Learn how to access and utilize the SAMHSA SOAR Online Application Tracking (OAT) System
- Understand why it's important to track your SOARassisted SSI/SSDI application decisions
- Learn how to run reports to highlight SOAR success and promote quality

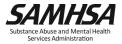

#### **Online Application Tracking (OAT)**

- A web-based program that allows case workers to keep track of their outcomes
  - Free
  - Easy to use
  - Accessible from any web browser
  - Nothing to download
- On a secure server
- HIPAA compliant
  - No personal identifying information is collected

#### https://soartrack.samhsa.gov

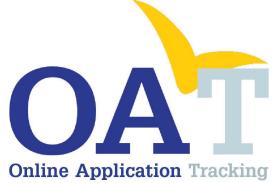

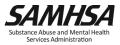

#### Why Track SOAR Outcomes?

- Assess effectiveness
- Provide quality improvement
- Celebrate successes
- Secure future funding opportunities

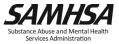

### **SOAR Works!**

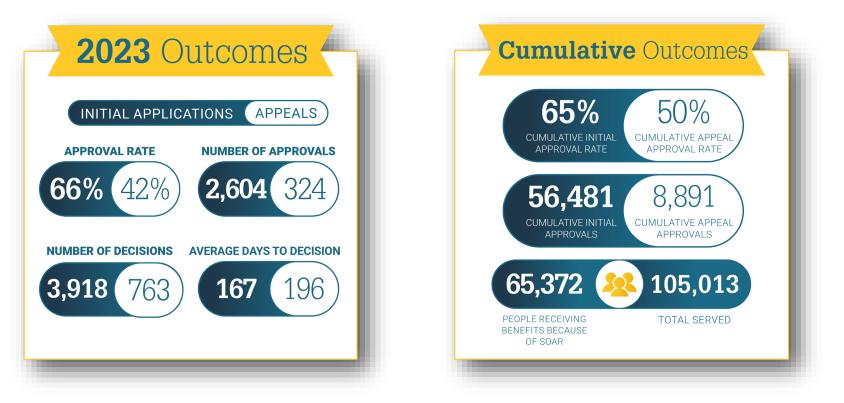

\*National SOAR outcomes as of June 30, 2023

https://soarworks.samhsa.gov/about-the-model/oat-and-outcomes

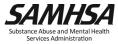

#### 2023 Financial Outcomes

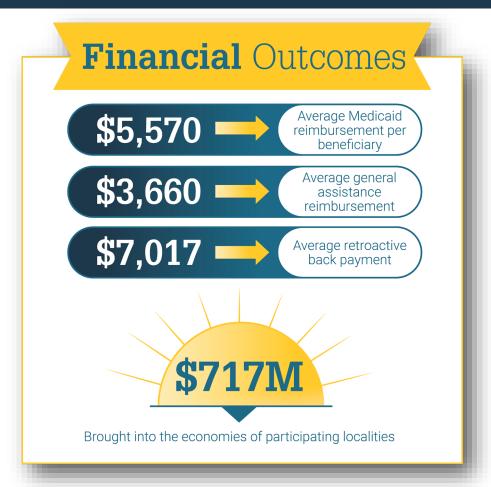

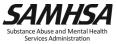

#### **SOAR Super Stars!**

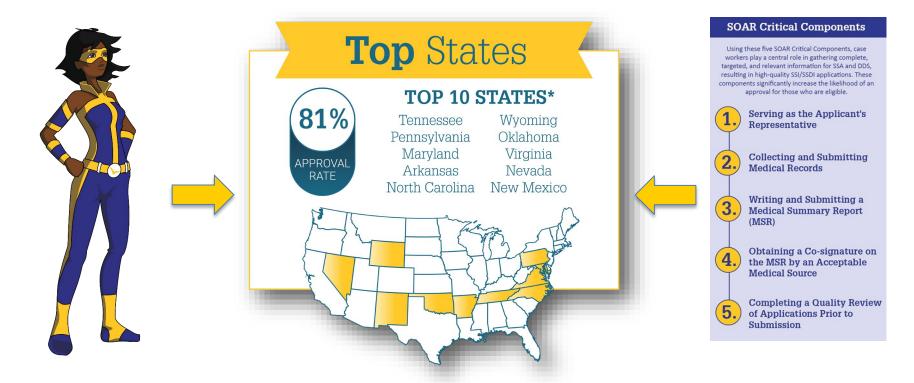

\*Inclusion: Highest cumulative approval rates on initial application for states with at least 250 cumulative decisions, at least 24 decisions in 2023 (2 per month), and a 2023 approval rate above the national average.

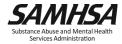

8 Combined, these states had 22,245 decisions

## **OAT** Overview

Track those outcomes!

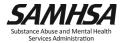

#### **Online Application Tracking (OAT) FAQs**

- OAT is for tracking the <u>outcomes</u> (i.e., decisions) of SOAR-assisted SSI/SSDI applications.
- You must pass the SOAR Online Course before registering for OAT as a Case Worker.
  - SOAR Leaders (State/Local/Agency) can register as a "Supervisor-Only" to bypass the training requirement.
- The system does not communicate with SSA, DDS, HMIS, or other outside systems.

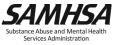

#### **Outcomes in OAT**

- Outcomes for initial applications and appeals
  - Approval rates
  - Time to decision
  - Critical components
- Optional outcomes
  - Housing
  - Employment
  - Medicaid and other public benefit reimbursements

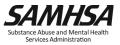

#### OAT Registration

Track outcomes and get funding!

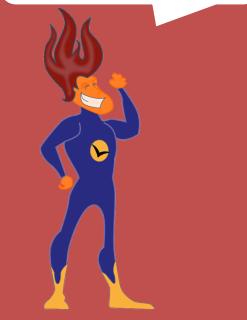

| Online Application Trackin<br>All OAT registrants must be approved by the SAI<br>registration has been approved. If you have any | MHSA SOAR TA Center. You will receive an | email from <u>soaroat@prainc.com</u> confirming receipt of registrati<br>orainc.com or 518-439-7415 x2 | on, and another when your |
|----------------------------------------------------------------------------------------------------|------------------------------------------|----------------------------------------------------------------------------------------------------|---------------------------|
| First Name *                                                                                                    | ······,                                  | Last Name *                                                                                            |                           |
| Password * What's This 🕑                                                                                                    |                                          | Verify Password *                                                                                      |                           |
| Email *                                                                                                    |                                          | Phone * 1                                                                                              | Ext                       |
| State *                                                                                                    |                                          |                                                                                                    |                           |
| Select State                                                                                                    |                                          |                                                                                                    | \$                        |
| Role * What's This 🚱                                                                                                    |                                          |                                                                                                    |                           |
| Select Role                                                                                                    |                                          |                                                                                                    | \$                        |
| Agency *                                                                                                    |                                          |                                                                                                    |                           |
| Select Agency                                                                                                    |                                          |                                                                                                    | \$                        |
| County/Parish *                                                                                                    |                                          | City *                                                                                                 |                           |
| Select County/Parish                                                                                                    | \$                                       | Choose cities                                                                                          | \$                        |
| Funding Source *                                                                                                    |                                          |                                                                                                    |                           |
| My position is funded by                                                                                                    |                                          |                                                                                                    | \$                        |
| SOAR Training(s) I have Comp                                                                                                    | leted                                    |                                                                                                    |                           |
| SOAR Online Course: Adult Curriculum                                                                                             |                                          | SOAR Online Course: Child Curriculum                                                                   |                           |
|                                                                                                    |                                          | Date on Certificate (CHILD)                                                                            |                           |
| Date on Certificate (ADULT)                                                                                                    |                                          |                                                                                                    |                           |

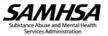

#### **Roles in OAT**

- State Team Lead
  - Directs the SOAR initiative at the state level; has access to data from all agencies in the state.
- Local Lead
  - Oversees multiple agencies in a community, county or region; has access to data from multiple agencies in the specified service area.
- Agency Lead
  - Oversees multiple case workers in an agency; has access to data from all caseworkers in that agency.
- Case Worker
  - Works with applicants and enters data into OAT on his/her application outcomes. Has access to their data only.

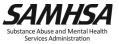

#### OAT Case Worker Dashboard

| ashboard Applications                                                                                                    | Reports 🔻                | Help 🔻                            |                              |                     | Hi, Sarah Smi                      | ith (Case Worker)                |
|----------------------------------------------------------------------------------------------------|--------------------------|-----------------------------------|------------------------------|---------------------|------------------------------------|----------------------------------|
| Dashboard                                                                                                    |                          |                                   |                              |                     |                                    |                                  |
| arah Smith (Case Worker<br>gency One • Test City • YY                                                                                                    | ) Stats<br>358 Apps      |                                   | <b>Created</b><br>05/14/2015 | Email<br>ssmith_cw@ | agencyone.com                      | <b>ID</b><br>12100               |
| ly Initial Outcomes                                                                                                    |                          |                                   |                              | Ap                  | provals                            |                                  |
| 75% 2                                                                                                    | nials<br>5%<br>58 Denied | Decisions<br>233<br>Total Initial | Days<br>67<br>AVG Days       |                     | YY Approvals<br>85%<br>• 100 Total | National<br>65%<br>• 79034 Total |
|                                                                                                    |                          |                                   |                              |                     |                                    |                                  |
| New Applicant                                                                                                    | ts                       |                                   |                              |                     |                                    |                                  |
| New Applicant                                                                                                    | S                        |                                   |                              |                     |                                    | Create Applicant                 |
| 2011년 1월 1985년 1987년 1987년 1987년 1987년 1987년 1987년 1987년 1987년 1987년 1987년 1987년 1987년 1987년 1987년 1987년 1987년<br>1987년 1987년 1987년 1987년 1987년 1987년 1987년 1987년 1987년 1987년 1987년 1987년 1987년 1987년 1987년 1987년 1987년 1987년 1987 |                          | bers, two letters                 | s, four numbers. Exam        | ple: aa11bb222      | 2                                  | Create Applicant                 |
| Applicant ID                                                                                                    | etters, two num          | bers, two letters                 | s, four numbers. Exam        | ple: aa11bb222      | 2                                  | Create Applicant                 |
| Applicant ID  Required Format: two I  Snapshots & Sum                                                                                                    | etters, two num          | bers, two letters                 |                              | ple: aa11bb222      | 2                                  | Create Applicant                 |

| Top CWs last                 | Quarter (Initials)         | Top CWs last Quarter | (Appeals)                               |            |            |           |            |
|------------------------------|----------------------------|----------------------|-----------------------------------------|------------|------------|-----------|------------|
| Sarah Smith                  | Quarter (zintais)          | Reconsideration      | (Append)                                | ALJ Hearin | na         |           |            |
| 2 Approvals<br>100% of 2 Tot | al Decisions               | Sarah Smith          | 1 Approvals<br>50% of 2 Total Decisions | No Results |            |           |            |
| nding Applica                | ations All Applications    |                      |                                         |            |            |           |            |
| Application T<br>Show All    | ype<br>\$                  |                      |                                         |            |            |           |            |
| Show 10                      | \$                         |                      |                                         | [          | Search App | lications |            |
| ApID ↑                       | Current App                |                      | \$                                      | Status     | Days       | # Apps    | Actions    |
| aa11aa1110                   | Initial SOAR Application   |                      |                                         | Denied     | 0          | 2         | Actions \$ |
| aa11bb2020                   | Initial SOAR Application   |                      |                                         | Archived   | -          | 0         | Continue   |
| aa11bb2224                   | Initial SOAR Application   |                      |                                         | Approved   | 62         | 1         | Actions \$ |
| aa11ss1234                   | Reconsideration using SOAR |                      |                                         | Archived   | -          | 0         | Continue   |
| aa12bb1234                   | Initial SOAR Application   |                      |                                         | Approved   | 0          | 1         | Actions 🗢  |
| aa34bb3456                   | Initial SOAR Application   |                      |                                         | Approved   | 11         | 1         | Actions \$ |
| aa34tt5678                   | Initial SOAR Application   |                      |                                         | Approved   | 8          | 1         | Actions \$ |
| aa57rd1967                   | ALJ Hearing using SOAR     |                      |                                         | Approved   | 25         | 2         | Actions \$ |
| aa82ba1234                   | Reconsideration using SOAR |                      |                                         | Approved   | 0          | 1         | Continue   |
|                              |                            |                      |                                         |            |            |           |            |

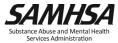

#### **Applicant Identification (ID)**

- No personally identifiable information
- Alpha-numeric ID
  - 2 letters
  - 2 numbers
  - 2 letters
  - 4 numbers
  - Example: AA11BB2222
- Case workers should record Applicant ID in the case file for cross reference!

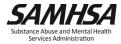

| New Applicants                                                        |                     |
|-----------------------------------------------------------------------|---------------------|
| Applicant ID                                                          | Create Applicant    |
| Required Format: two letters, two numbers, two letters, four numbers. | Example: aa11bb2222 |
|                                                                       |                     |

#### **Applicant Overview**

| E te98st1000<br>Created on 09/27/2022 by <u>Sarah Smith</u> | Updated on 09/27/2022 by <u>Sarah Smith</u>                   |                                                                                                    | Application Overview                                                                                                    |
|-------------------------------------------------------------|---------------------------------------------------------------|----------------------------------------------------------------------------------------------------|----------------------------------------------------------------------------------------------------|
| • Test City, YY<br>• Initial SOAR Application -<br>Approved | 1 Total Decision(s)<br>Age: 24<br>Military: No<br>Working? No | →)<br>Sex: Female<br>Assistance: Medicaid<br>Housing Status: Institution (psyc<br>or other hospital, nursing home, et |                                                                                                    |
| Results                                                     |                                                               |                                                                                                    |                                                                                                    |
| initial SOAR Current                                        |                                                               | e                                                                                                    | Applicant Created                                                                                                    |
| Approved on Septembe<br>Approved for:<br>SSI Only           | er 14, 2022                                                   |                                                                                                    | GENDER AGE CASE<br>F 24 WORKER<br>Smith,<br>Sarah                                                                             |
| Monthly SSI:<br>\$1,000.00                                  |                                                               |                                                                                                    | N/A                                                                                                    |
| Is applicant working post-dec<br>Yes                        | ision?                                                        | 6                                                                                                    | Initial SOAR Application - Details                                                                                            |
| Was applicant housed at decis<br>No                         | ion?                                                          |                                                                                                    | APP DATE         SSA 1696?         MSR?           09/12/22         No         Yes                                             |
| Representative Payee Needed                                 | ?                                                             |                                                                                                    | MEDICAL         QUALITY REVIEW           RECORDS         Yes           Yes         Yes                                        |
| Protective Filing Date:                                     |                                                               | 09/08/2022                                                                                                    | September 8, 2022                                                                                                    |
| Application Date:                                           |                                                               | 09/12/2022                                                                                                    | Initial SOAR Application - Decision                                                                                           |
| Completed SSA 1696?                                         |                                                               | No                                                                                                    | STATUS         DECISION         DAYS           Approved         DATE         DECISION           00(14/02)         0         0 |
| Medical Records Collected?                                  |                                                               | Yes                                                                                                    | 09/14/22 2<br>September 14, 2022                                                                                              |
| MSR                                                         |                                                               | Yes                                                                                                    |                                                                                                    |
| MSR Co-Signed?                                              |                                                               | Yes                                                                                                    | Initial SOAR Application - Post<br>Approval                                                                                   |

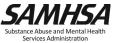

#### Summary Report

Check out that detailed summary report!

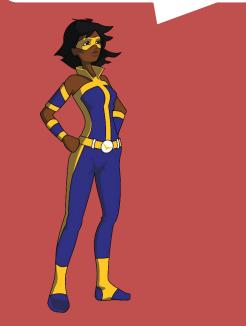

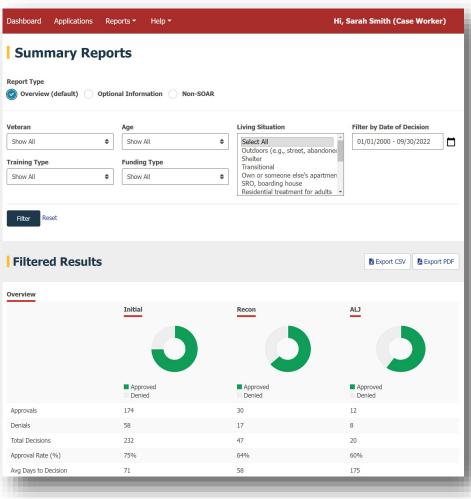

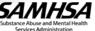

#### **Using OAT as a Management Tool**

- Run reports as a State, Local, or Agency Lead to look at:
  - Approval rates
  - Use of SOAR Critical Components
  - Number of applications from each case manager
- Use outcomes to identify opportunities for targeted TA

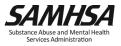

#### **Resources and Guides**

#### "Help" Tab in OAT:

- SOAR OAT User Guide
- SOAR OAT Reports Guide
- Support: <a href="mailto:soaroat@prainc.com">soaroat@prainc.com</a>

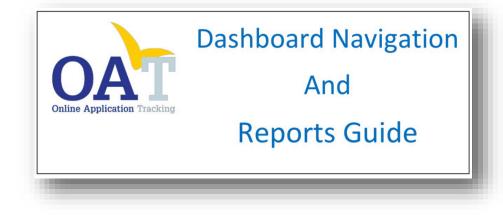

|                                                                                                | Dashboard                                                                                                    |
|------------------------------------------------------------------------------------------------|----------------------------------------------------------------------------------------------------|
|                                                                                                |                                                                                                    |
| Wh                                                                                             | nen you log-in to OAT, you will be directed to your dashboard.<br>The information displayed is dependent on your role.                                                                                                    |
| Dashboard – All Users                                                                          |                                                                                                    |
|                                                                                                | Charlebourd Applications Reports * Help * Mil, Sandt Sweith (Clane Wanter)                                                                                                    |
|                                                                                                | Dashboard                                                                                                    |
|                                                                                                | Exact Section (Course Workway) Electric Coursel Erweil ID<br>Appropriate Film Cape von Course (Section 2000) Section (Section 2000)<br>Phy Bailed Order Section 2000 Section 2000 |
|                                                                                                |                                                                                                    |
|                                                                                                | Approved Control of Control of Co    |
|                                                                                                | New Applicants                                                                                                    |
|                                                                                                | Aplicant 20 Grave Applicant                                                                                                    |
|                                                                                                | Repared Remoti troj idensi hav runiters, bav idens Romanis Bangle autoides Comple autoides222                                                                                                    |
| Menu Bar                                                                                       |                                                                                                    |
| <ul> <li>View your profile b</li> <li>You can ed</li> </ul>                                    | the Dashboard, Applications page, and Reports page.<br>y clicking on your name on the top right.<br>it your name, phone, email address, and password.                                                                                                    |
| <ul> <li>You are not</li> </ul>                                                                | t able to change your location, role, or agency.                                                                                                    |
| User Summary<br>Pending Applications<br>Applications th                                        | e user has entered into OAT for which a Decision is pending.                                                                                                    |
| <ul> <li>Apps: Total nur</li> </ul>                                                            | zency, City, State, Email<br>mber of applications entered in OAT regardless of type or decision status<br>OAT account was created                                                                                                    |
| My Initial Outcomes<br>• Outcomes for t                                                        | the user's initial applications that have a decision entered into OAT.                                                                                                    |
| State Outcomes<br>The state appro-                                                             | oval rate is updated annually by the SAMHSA SOAR TA Center.                                                                                                    |
| National Outcomes                                                                              |                                                                                                    |
| National Outcomes                                                                              | pproval rate is based on outcomes reported by all states in the previous fiscal year,                                                                                                    |
| <ul> <li>The national ap</li> </ul>                                                            | not tracked in OAT.                                                                                                    |
| <ul> <li>The national ap</li> </ul>                                                            | not tracked in OAT.                                                                                                    |
| The national ap<br>including those New Applicants                                              | : not tracked in OAT.<br>ere you can create a new Applicant ID. (Please see the OAT User's Guide)                                                                                                    |
| The national ap<br>including those New Applicants This gold-colored box is wh                  |                                                                                                    |
| The national ap<br>including those New Applicants This gold-colored box is wh Monthly Snapshot |                                                                                                    |

Services Administration

## OAT Walk Through

- Entering a new applicant
- Running a report

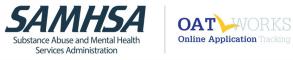

#### Welcome to SOAR (SSI/SSDI Outreach, Access, and Recovery) Online Application Tracking (OAT)

#### OAT allows SOAR-trained case managers to enter outcomes of their SOAR-assisted SSA disability applications.

OAT is NOT affiliated in any way with SSA and cannot provide information about application status.

For more information about OAT, please contact <u>soaroat@prainc.com</u>. For more information about SOAR, please visit the SOAR <u>website</u>. For access to the SOAR Online Course, please visit SOAR <u>Online Training</u>.

Guides SOAR OAT User Guide SOAR OAT Report Guide SOAR OAT Data Form

OMB Number: 0930-0329, Expiration: 4/30/2023

| Email    |       |  |
|----------|-------|--|
|          |       |  |
|          |       |  |
| Password |       |  |
|          |       |  |
|          |       |  |
|          |       |  |
|          | Login |  |
|          |       |  |

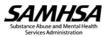

#### **Next Steps**

- Register for OAT.
- Review the SOAR OAT User and Reports Guide.
- Connect with your State Team Lead and Local Lead regarding use of OAT (SOAR website State Directory)
- Begin tracking your SOAR-assisted SSI/SSDI application outcomes!

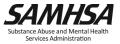

## **Question & Answer**

Let's talk outcomes!

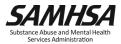

# SAMHSA's mission is to reduce the impact of substance abuse and mental illness on America's communities.

soaroat@prainc.com

https://soarworks.samhsa.gov

## www.samhsa.gov

1-877-SAMHSA-7 (1-877-726-4727) • 1-800-487-4889 (TDD)